On voit dans ce chapitre comment créer des premiers codes Python.

### 1- UN PREMIER CODE PYTHON

Code python :

# Calcul de mon age en 2050  $\mathbf 1$  $\overline{2}$  $anneeNaissance = 2007$ 3 age = 2050 - anneeNaissance print("\n En 2050 j'aurai : ", age, "ans \n")  $\Delta$ 

Résultat de l'exécution :

En 2050 j'aurai : 43 ans

Analyse de ce code :

Ce code est écrit en langage Python et est composé de 4 lignes.

Chaque ligne est exécutée l'une après l'autre en allant du haut vers le bas :

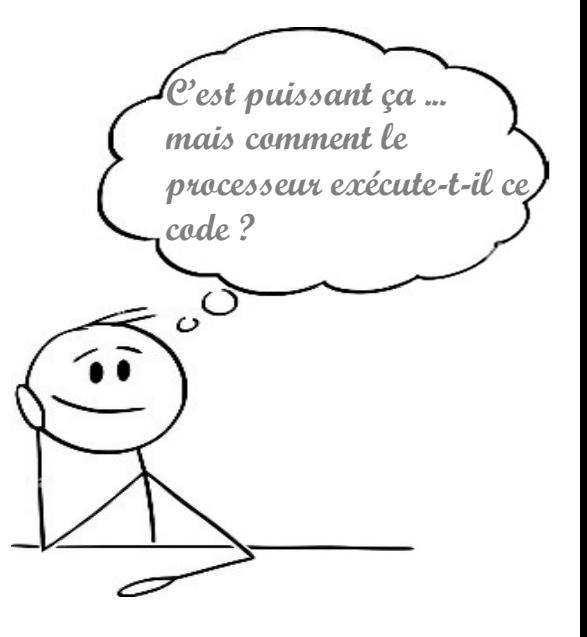

# Calcul de mon age en 2050

 $anneeNaissance = 2007$ 

age = 2050 - anneeNaissance

print("\n En 2050 j'aurai : ",age," ans \n")

### 2- LES VARIABLES

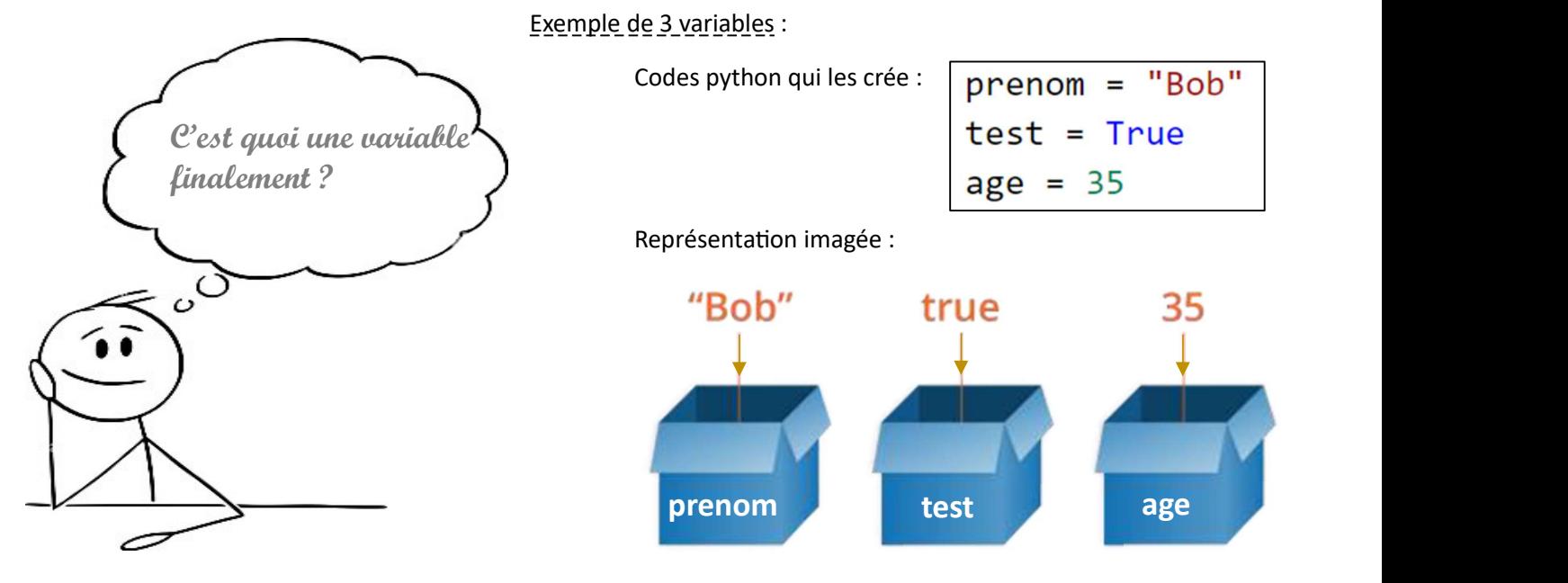

VARIABLE : Le nom de la variable fait référence à un emplacement dans la mémoire de l'ordinateur. La valeur de la variable est égale au contenu que l'on met dans cet espace.

### TYPE d'une variable :

Le type d'une variable correspond à la nature de celle-ci. Les quatre principaux types dont nous aurons besoin dans un premier temps sont les entiers (integer ou int), les nombres décimaux que nous appellerons floats, les chaînes de caractères (string ou str) et les booléen (true et false).

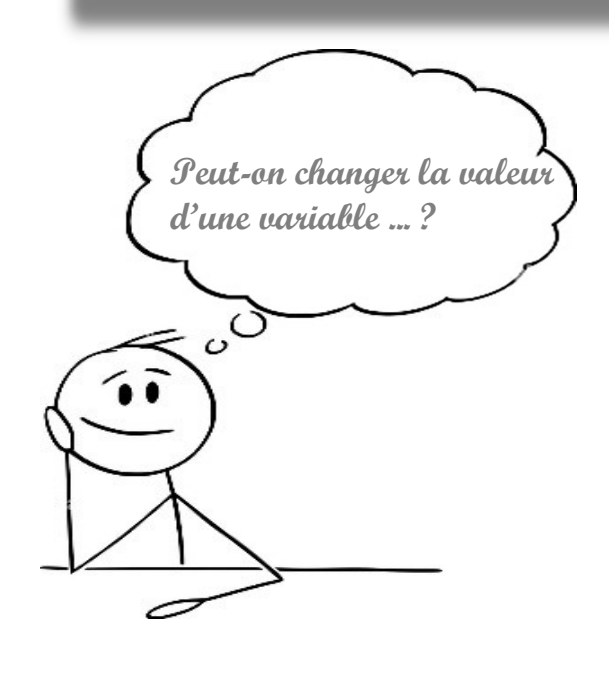

Codes python qui modifie 2 variables :

 $p$ renom = "Boby"  $age = age + 50$ 

Représentation imagée :

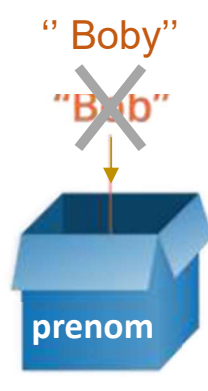

 $35 + 50 = 85$ prenom age 2

2

### 3- LES CHAINES DE CARACTERES (STRING EN ANGLAIS)

String : Une chaine de caractère est encadrée par des guillemets simples ou doubles

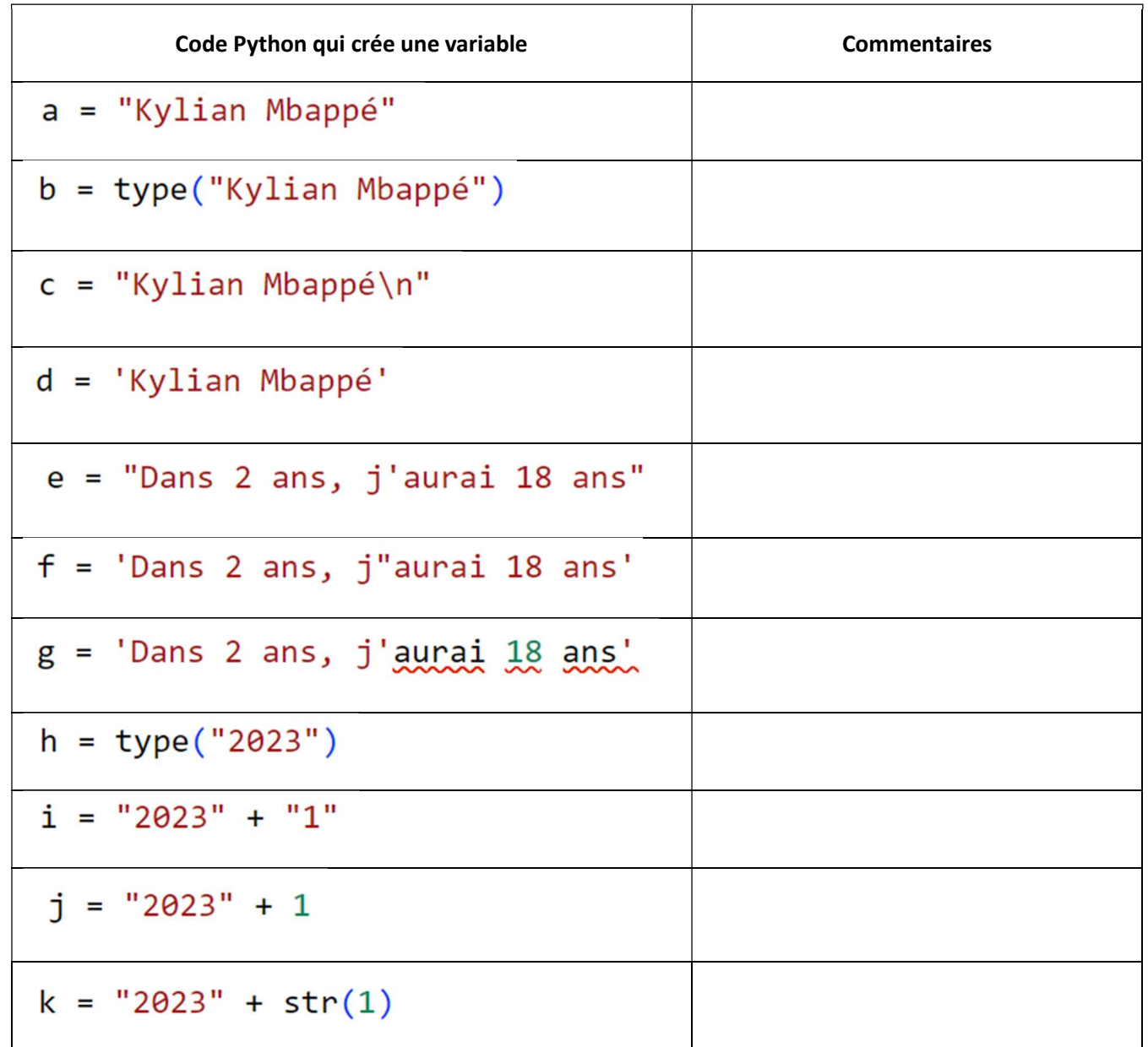

### Concaténation :

Lorsque l'on écrit  $\frac{12023^{n} + 1}{n}$ , on réalise une concaténation de 2 chaines de caractères. On obtient la chaine de caractère **"20231"** 

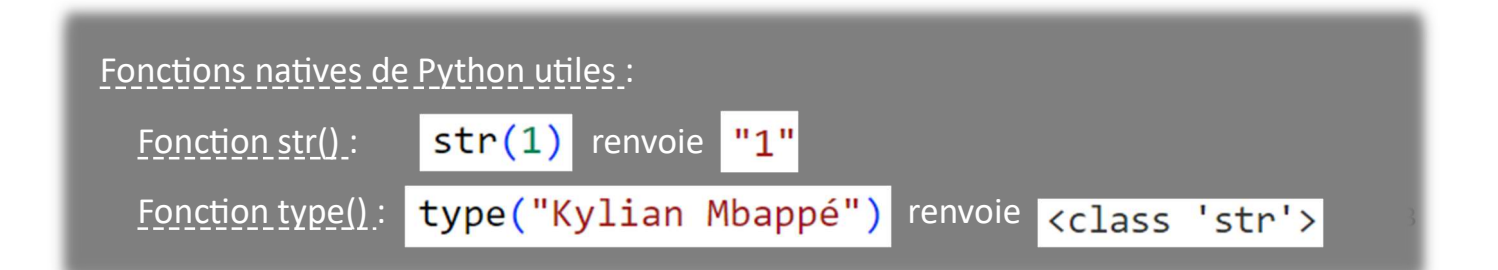

### 4- LES NOMBRES

Il existe 2 types de nombres. Les nombres entiers relatifs qui appartiennent à la famille des « integer » ou en abréviation « *int* » et les autres qui appartiennent à la famille des décimaux ou « *float* ». Les entiers occupent un espace mémoire plus petit que les décimaux. Autre avantage des entiers, leur conversion en binaire est exacte, contrairement aux décimaux pour lesquels la conversion est souvent approchée. On voit ça de suite :

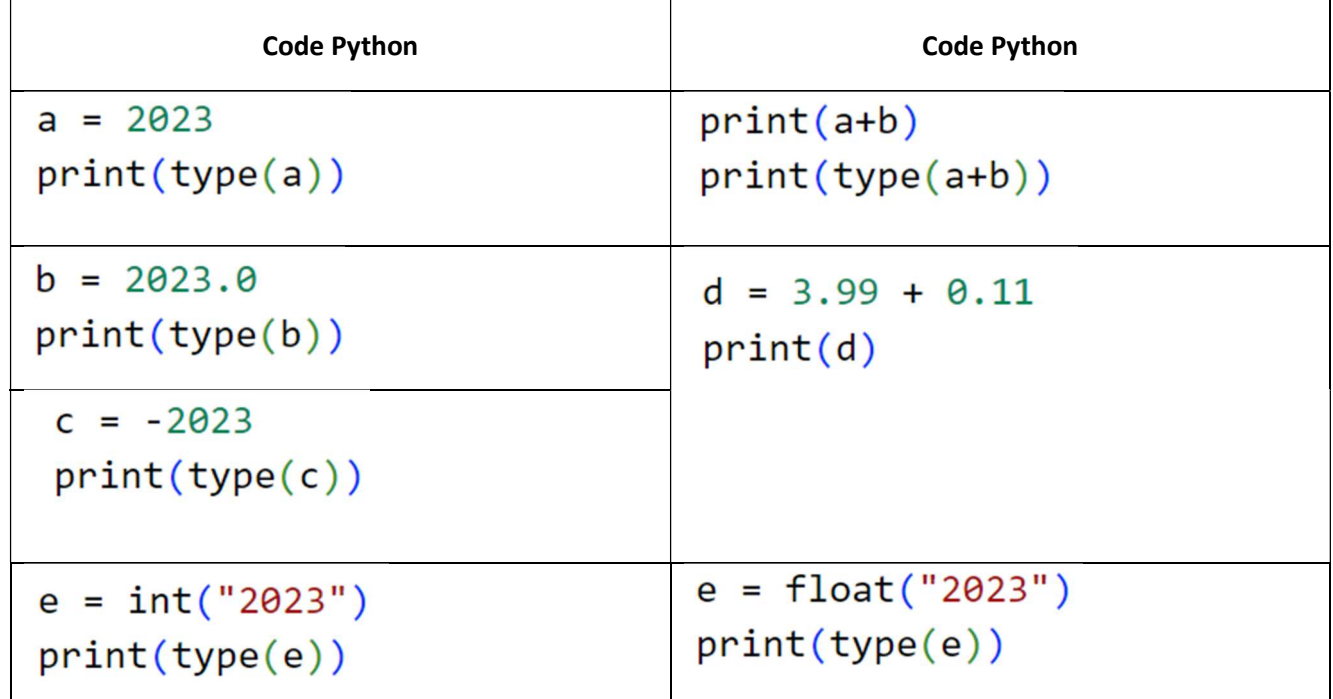

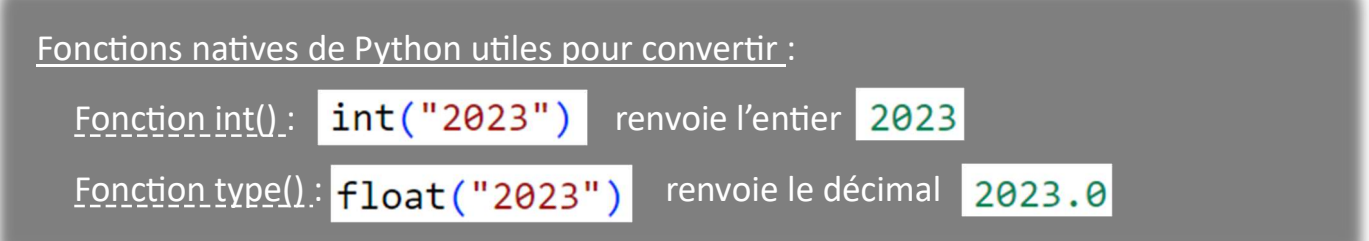

Des opérations mathématiques, propres aux entiers, sont disponibles :

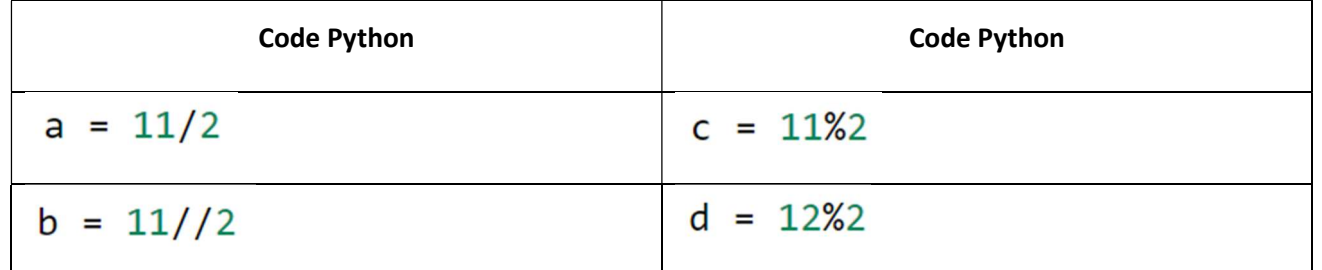

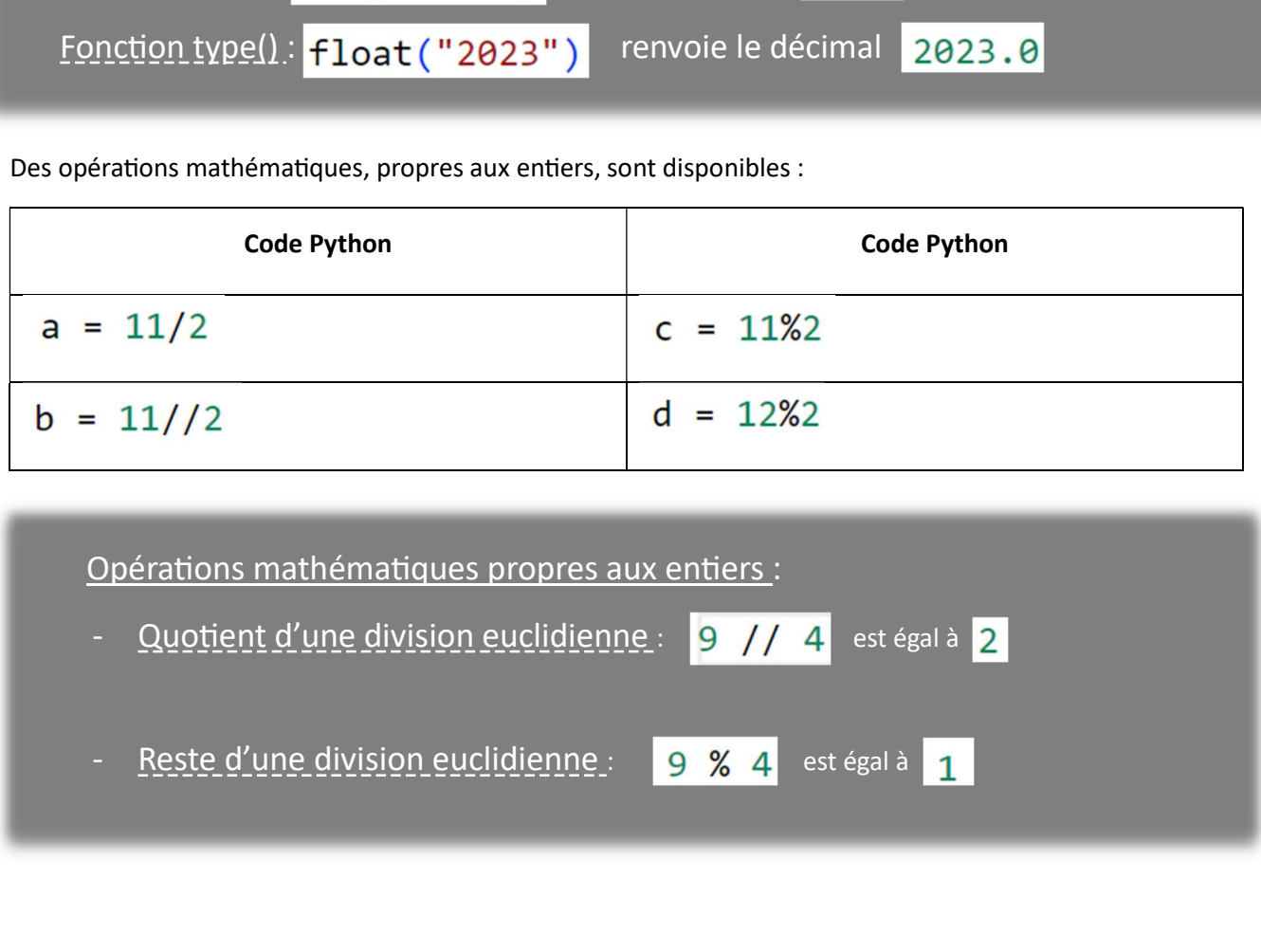

### 5- LES BOOLEENS

Les booléens sont un type de variables à 2 états Vrai ou Faux (en anglais True ou False). Ils sont souvent utilisés pour les tests. On voit cela de suite avec les variables booléennes nommées ci-dessous a, b, c, d, e, f :

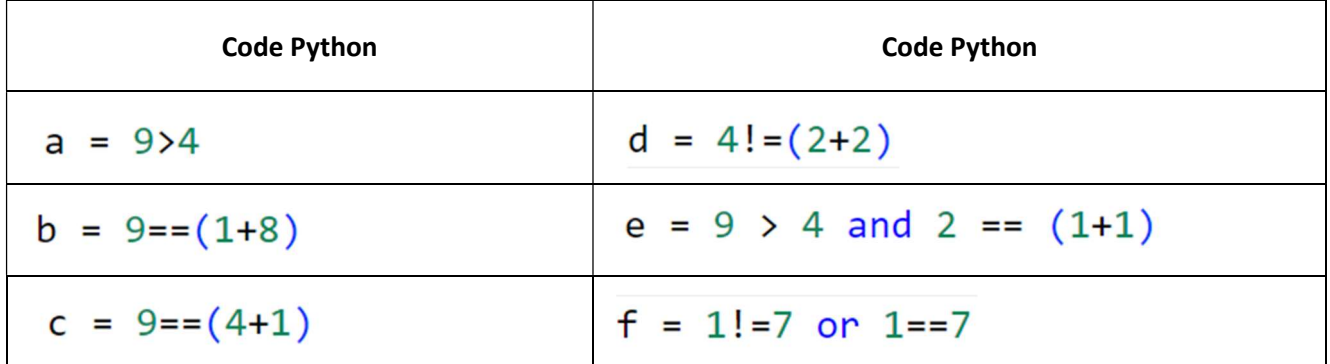

Opérateurs de test : - Test d'égalité entre 2 variables : - Test de différence : - Test d'inégalités : ou

### 6- FONCTION NATIVE DE PYTHON INPUT()

La fonction input() permet de gérer des saisies d'utilisateur au clavier. On voit cela tout de suite :

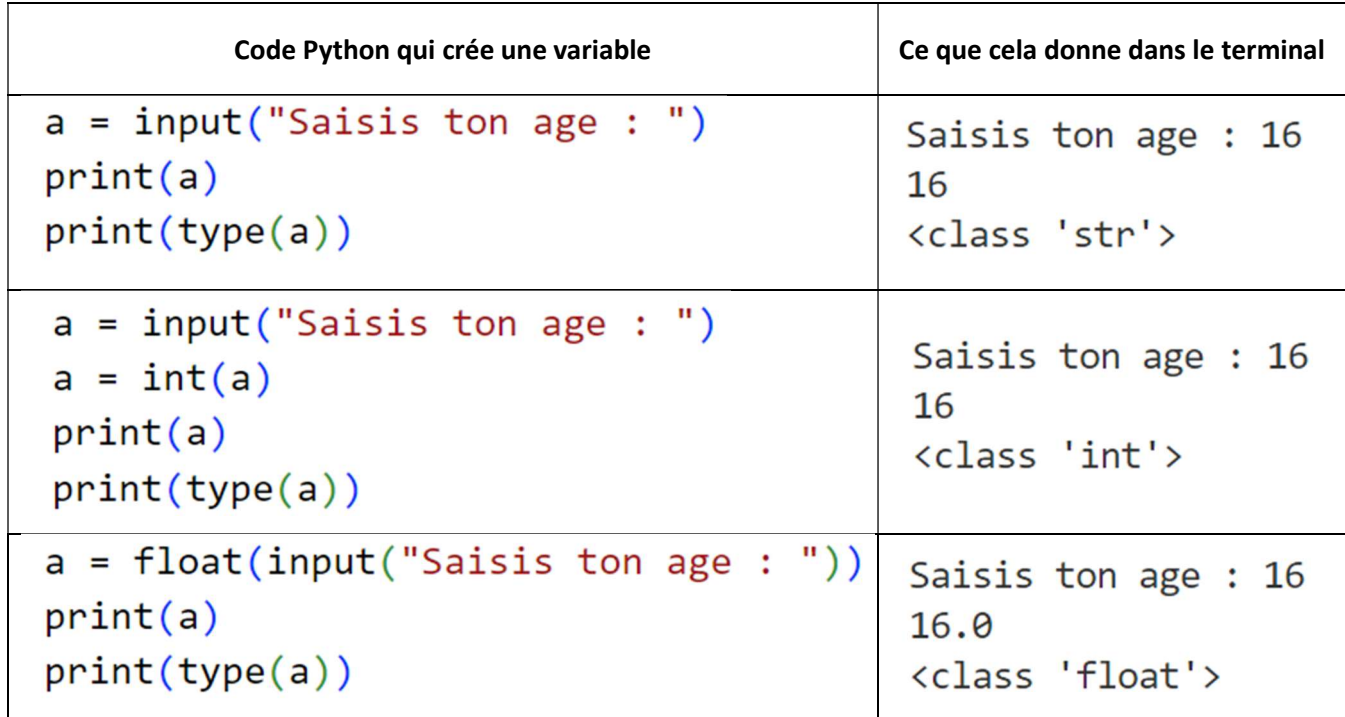

5

### 7- FONCTION NATIVE DE PYTHON PRINT()

La fonction print() permet de gérer les affichages dans le terminal. Il y a généralement 3 façons d'utiliser cette fonction native de python :

Par exemple, les 3 codes donnés ci-dessous, permettent d'afficher exactement la même phrase :

Dans 24 heures, il y a 86400 minutes

```
a = 24b = 3600print("Dans", a, "heures, il y a", a*b, "minutes")
a = 24b = 3600print(f"Dans {a} heures, il y a {a*b} minutes")a = 24b = 3600message = "Dans "+ str(a) + " heures, il y a " + str(a*b) + " minute
print(message)
```

```
8- INTRODUCTION A LA BIBLIOTHEQUE TURTLE 
   Le code ci-dessous permet de créer une fenêtre graphique et d'y afficher 
   une figure : \int \mathcal{J} u \rho \nu u \rho d\thetacette tortue ….from turtle import *
fillcolor("red")
up()goto(-200,-100)
down()begin fill()forward(400)Python Turtle Graphics
                                                                                 \Box\timesleft(90)forward(200)
left(90)forward(400)
left(90)forward(200)
end fill()goto (200,100)
mainloop()
```
## 9- EXERCICES :

### a. EXERCICE 1 :

Aux Etats-Unis, une température est mesurée en degrés Fahrenheit (°F). Dans le reste du monde, c'est le degré Celsius (°C) qui est utilisé. Si la température donnée en °F est

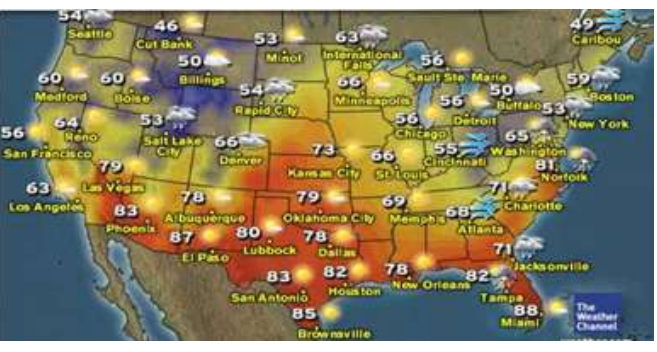

notée T, si celle en °C est notée temperatureCelsius, on a :

 $\frac{55}{100}T-17$ 

Le code ci-dessous est incomplet. Il permet, après saisie d'une température en °C, d'afficher la même >>> (executing file "calculTemperature.py") température exprimée en °F. Ce code convertit une température de °F à °C Son exécution donne dans la Donner la température en °F : 80 80.0°F c'est pareil que 27.0°C console :

print("

# print(f"{T}°F c'est pareil que {temperatureCelsius}°C")  $_{\Rightarrow}$

### b. EXERCICE 2 :

En plongeant sous l'eau, la pression  $p$  (en bars) augmente rapidement avec la profondeur d'immersion  $H$  (en mètres).

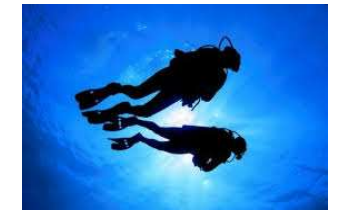

On a :  $p = ro \times g \times H$  avec  $ro = 1000$  et  $g = 9.81$ 

Le code ci-dessous est incomplet. Il permet, après saisie d'une profondeur H, d'afficher la pression p.

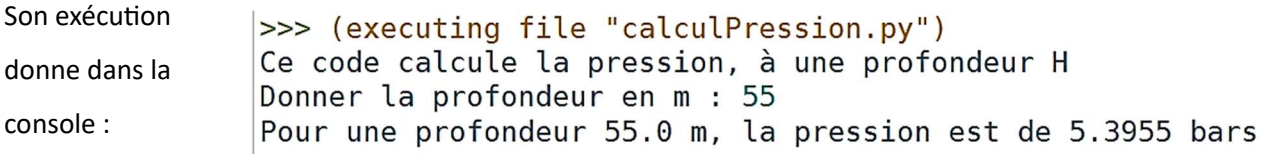

# print(

print(message)

### c. EXERCICE 3 :

L'aire d'un disque de diamètre D est donnée par la relation  $A=\frac{\pi\,D^2}{4}$ 

Le code ci-dessous est incomplet. Il permet, après saisie d'un diamètre D, d'afficher l'aire. Son

exécution donne dans >>> (executing file "calculSurface.py") Ce code calcule l'aire d'un disque la console : Donner le diamètre du cercle : 1 Pour un diamètre de 1.0 m l'aire est de 0.785 m<sup>2</sup>

# print(

```
aire = pi * D**2 / 4
```

```
print("Pour un diamètre de ", D,
```

```
\mathcal{E}
```